# SFT-BC

# Pictello

#### **Introduction**

Pictello is a digital learning tool that allows users to create talking visual stories. Users may use this paid iOS app to create social stories, as well as visual schedules and slideshows to share with others. You can create multi-modal stories using images, videos, and text. You can also have the stories read aloud using a variety of Text to Speech voices or record your own voice. Pictello is a wonderful tool you may use to support the diverse needs of all learners.

#### **Integration Ideas:**

- Visual social story
- About Me book
- Lab report
- Creative writing
- Visual schedule
- Reflection/Summary
- Math concepts
- Recipe

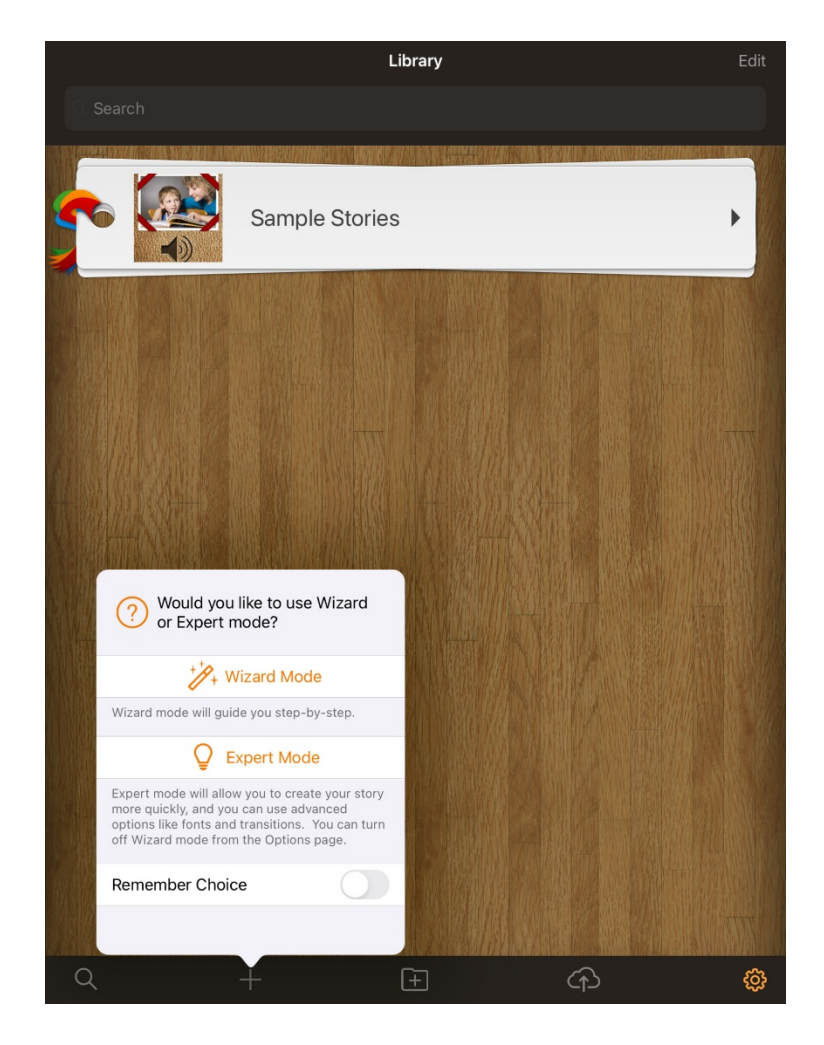

## **Task Challenge Activity**

- Create a visual social story. Be sure to plan ahead for the text and images/videos to be included.
- •Open the Pictello app and tap on the + icon at the bottom of the screen. Select "Wizard Mode."
- Begin by adding a title and click "Next" to proceed.
- Insert a cover image (take a photo or choose one from the device library). Click "Next" to proceed.
- Insert an image or video for your page (take a photo or choose one from the device library). Click "Next."
- •Add text above and/or below image/video. Click "Next."
- •Add a built-in voice or make a recording for the Read Aloud option. Click "Next."
- Continue to add additional pages (follow the previous steps).
- Select "Done with the Story" to complete your story and to have it added to the Library.
- Tap on your story to have it read aloud (select playback option: Manual, Autoplay, or Slideshow)
- You can also set up switch access within Options along the bottom of the Library page.

## **SET-BC**

#### **How can I learn how to use it?**

Here are some web-based resources that might help you learn how to use Pictello:

- <https://www.assistiveware.com/support/pictello/manuals>
	- o The step-by-step manual will introduce you to Pictello.

#### **Where can I get ideas on how to use it with students?**

Here are some web-based resources that might help you learn how students can use Pictello:

- <https://www.assistiveware.com/products/pictello>
	- o AssistiveWare (the creator of Pictello) shares implementation strategies.
- <https://www.assistiveware.com/tar-heel-reader-pictello-converter>

o Tar Heel Reader to Pictello story converter by AssistiveWare

• <https://www.pathstoliteracy.org/blog/using-pictello-write-social-stories>

o This blog provides examples and strategies for using Pictello to write social stories.

- <https://www.youtube.com/watch?v=a-lRhxmX7kE>
	- o A video of how Proloquo2Go (AAC app) can work with Pictello

### **What if I want to know even more?**  Here are some web-based resources that might help you learn even more about Pictello: • [apps.apple.com/us/app/pictello/id397858008?mt=8](https://apps.apple.com/us/app/pictello/id397858008?mt=8) o App Store preview • <https://www.commonsense.org/education/app/pictello> o Common Sense Education reviews Pictello and provides implementation strategies.